# **Anaconda Project Documentation**

*Release 0.8.0rc5*

**Anaconda, Inc**

**Jul 09, 2021**

# **Contents**

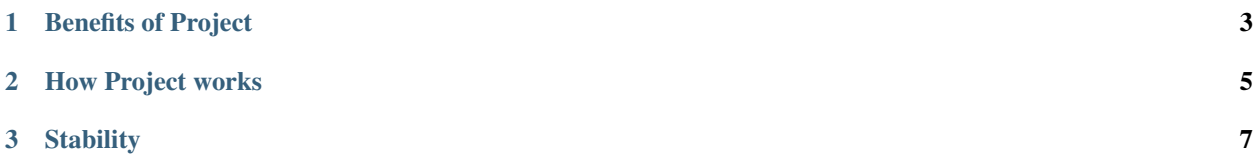

## *Reproducible and executable project directories*

Anaconda Project encapsulates data science projects and makes them easily portable. Project automates setup steps such as installing the right packages, downloading files, setting environment variables and running commands.

Project makes it easy to reproduce your work, share projects with others and run them on different platforms. It also simplifies deployment to servers. Anaconda projects run the same way on your machine, on another user's machine or when deployed to a server.

Traditional build scripts such as setup.py automate building the project—going from source code to something runnable—while Project automates running the project—taking build artifacts and doing any necessary setup before executing them.

You can use Project on Windows, macOS and Linux.

Project is supported and offered by Anaconda, Inc® and contributors under a 3-clause BSD license.

# CHAPTER<sup>1</sup>

# Benefits of Project

- <span id="page-6-0"></span>• A README file that contains setup steps can become outdated, or users might not read it and then you have to help them diagnose problems. Project automates the setup steps so that the README file need only say "Type" anaconda-project run."
- Project facilitates collaboration by ensuring that all users working on a project have the same dependencies in their Conda environments. Project automates environment creation and verifies that environments have the right versions of packages.
- You can run os.getenv("DB\_PASSWORD") and configure Project to prompt the user for any missing credentials. This allows you to avoid including your personal passwords or secret keys in your code.
- Project improves reproducibility. Someone who wants to reproduce your analysis can ensure that they have the same setup that you have on your machine.
- Project simplifies deployment of your analysis as a web application. The configuration in anaconda-project.yml tells hosting providers how to run your project, so no special setup is needed when you move from your local machine to the web.

# CHAPTER 2

# How Project works

<span id="page-8-0"></span>By adding an anaconda-project.yml configuration file to your project directory, a single anaconda-project run command can set up all dependencies and then launch the project. Running an Anaconda project executes a command specified in the anaconda-project.yml file, where you can also configure any arbitrary commands.

Project automates project setup by establishing all prerequisite conditions for the project's commands to execute successfully. These conditions could include:

- Creating a Conda environment that includes certain packages.
- Prompting the user for passwords or other configuration.
- Downloading data files.
- Starting extra processes such as a database server.

# CHAPTER 3

# **Stability**

<span id="page-10-0"></span>Currently, the Project API and command-line syntax are subject to change in future releases. A project created with the current beta version of Project may always need to be run with that version of Project and not Project 1.0. When we think things are solid, we will switch from beta to version 1.0, and you will be able to rely on long-term interface stability.

# <span id="page-10-1"></span>**3.1 Installation**

Anaconda Project is included in Anaconda® versions 4.3.1 and later.

You can also get Project by [installing Miniconda](https://conda.io/docs/install/quick.html) and then installing Project with this command:

```
conda install anaconda-project
```
Test your installation by running anaconda-project with the version option:

anaconda-project --version

A successful installation reports the version number.

# <span id="page-10-2"></span>**3.2 Configuration**

# **3.2.1 Environment variables**

Anaconda Project has two modifiable configuration settings, both of which are currently controlled exclusively by environment variables.

**ANACONDA\_PROJECT\_ENVS\_PATH** This variable provides a list of directories to search for environments to use in projects, and where to build them when needed. The format is identical to a standard PATH variable on the host operating system—a list of directories separated by : on Unix systems and ; on Windows—except that empty entries are permitted. The paths are interpreted as follows:

- If a path is empty, it is interpreted as the default value envs.
- If a path is relative, it is interpreted relative to the root directory of the project itself (PROJECT DIR). For example, a path entry envs is interpreted as
	- \$PROJECT\_DIR/envs (Unix)
	- %PROJECT\_DIR%\envs (Windows)
- When searching for an environment, the directories are searched in left-to-right order.
- If an environment with the requested name is found nowhere in the path, one will be created as a subdirectory of the first entry in the path.

For example, given a Unix machine with

ANACONDA\_PROJECT\_ENVS\_PATH=/opt/envs::envs2:/home/user/conda/envs

Then Anaconda Project will look for an environment named default in the following locations:

- /opt/envs/default
- \$PROJECT\_DIR/envs/default
- \$PROJECT\_DIR/envs2/default
- /home/user/conda/envs/default

If no such environment exists, one will be created as /opt/envs/default, instead of the default location of \$PROJECT\_DIR/envs/default.

**ANACONDA\_PROJECT\_READONLY\_ENVS\_POLICY** When an anaconda-project.yml specifies the use of an existing environment, but that environment is missing one or more of the requested packages, Anaconda Project attempts to remedy the deficiency by installing the missing packages. If the specified environment is *read-only*, however, such an installation would fail. The value of the environment variable ANACONDA\_PROJECT\_READONLY\_ENVS\_POLICY governs what action should be taken in such a case.

**fail** The attempt will fail, and a message returned indicating that the requested changes could not be made.

**clone** A clone of the read-only environment will be made, and additional packages will be installed into this cloned environment. Note that a clone will occur *only* if additional packages are required.

**replace** An entirely new environment will be created.

If this environment variable is empty or contains any other value than these, the fail behavior will be assumed. Note that for clone or replace to succeed, a writable environment location must exist somewhere in the ANACONDA\_PROJECT\_ENVS\_PATH path.

# **3.2.2 Read-only environments**

On some systems, it is desirable to provide Anaconda Project access to one or more *read-only* environments. These environments can be centrally managed by administrators, and will speed up environment preparation for users that elect to use them.

On Unix, a read-only environment is quite easy to enforce with standard POSIX permissions settings. Unfortunately, our experience on Windows systems suggests it is more challenging to enforce. For this reason, we have adopted a simple approach that allows environments to be explicitly marked as read-only with a flag file:

- If a file called .readonly is found in the root of an environment, that environment will be considered readonly.
- If a file called .readonly is found in the *parent* of an environment directory, the environment will be considered read-only.

• An attempt is made to write a file var/cache/anaconda-project/status within the environment, creating the subdirectories as needed. If successful, the environment is considered read-write; otherwise, it is considered read-only.

This second test is particularly useful when centrally managing and entire directory of environments. With a single .readonly flag file, all new environments created within that directory will be treated as read-only. Of course, for the best protection, POSIX or Windows read-only permissions should be applied nevertheless.

# **3.3 User guide**

# **3.3.1 Concepts**

- *[Project](#page-12-0)*
- *[Configuration files](#page-12-1)*
- *[Environment variables](#page-13-0)*
- *[Comparing Project to conda env and environment.yml](#page-13-1)*

# <span id="page-12-0"></span>**Project**

A project is a folder that contains an anaconda-project.yml configuration file together with scripts, notebooks and other files.

You can make any folder into a project by adding a configuration file named anaconda-project.yml to the folder. The configuration file can include the following sections:

- commands
- variables
- services
- downloads
- packages or dependencies
- channels
- env\_specs

Data scientists use projects to encapsulate data science projects and make them easily portable. A project is usually compressed into a .tar.bz2 file for sharing and storing.

Anaconda Project automates setup steps, so that data scientists that you share projects with can run your project with a single command—anaconda-project run.

# <span id="page-12-1"></span>**Configuration files**

Projects are affected by 3 configuration files:

• anaconda-project.yml—Contains information about a project to be shared across users and machines. If you use source control, put anaconda-project.yml into your system.

- anaconda-project-local.yml—Contains your local configuration state, which you do not want to share with others. Put this file into .gitignore, .svnignore or the equivalent in your source control system.
- anaconda-project-lock.yml—Optional. Contains information needed to lock your package dependencies at specific versions. Put this file into source control along with anaconda-project.yml. For more information on anaconda-project-lock.yml, see *[Reference](#page-29-0)*.

To modify these files, use Project commands, Anaconda Navigator, or any text editor.

## <span id="page-13-0"></span>**Environment variables**

Anything in the "variables" section of an anaconda-project.yml file is considered to be an environment variable needed by your project.

EXAMPLE: The variables section of an anaconda-project.yml file that specifies 2 variables:

variables: - AMAZON\_EC2\_USERNAME - AMAZON\_EC2\_PASSWORD

When a user runs your project, Project asks them for values to assign to these variables.

In your script, you can use  $\circ s$ . getenv() to obtain these variables. This is a much better option than hardcoding passwords into your script, which can be a security risk.

#### <span id="page-13-1"></span>**Comparing Project to conda env and environment.yml**

Project has similar functionality to the conda env command and the environment. yml file, but it may be more convenient. The advantage of Project for environment handling is that it performs conda operations and records them in a configuration file for reproducibility, all in one step.

EXAMPLE: The following command uses conda to install Bokeh and adds bokeh=0.11 to an environment spec in anaconda-project.yml:

anaconda-project add-packages bokeh=0.11

The effect is comparable to adding the environment spec to environment.yml. In this way, the state of your current conda environment and your configuration to be shared with others will not get out of sync.

Project also automatically sets up environments for other users when they type anaconda-project run on their machines. They do not have to separately create, update or activate environments before they run the code. This may be especially useful when you change the required dependencies. With conda env, users may forget to rerun it and update their packages, while anaconda-project run automatically adds missing packages every time.

In addition to creating environments, Project can perform other kinds of setup, such as adding data files and running a database server. In that sense, it is a superset of conda env.

# **3.3.2 Getting started**

This getting started guide walks you through using Anaconda Project for the first time.

After completing this guide, you will be able to:

- Create a project containing a Bokeh app.
- Run the project with a single command.
- Package and share the project.

If you have not yet installed and started Project, follow the *[Installation instructions](#page-10-1)*.

For more information on Bokeh, see [Welcome to Bokeh.](http://bokeh.pydata.org/en/latest/)

#### **Creating a project containing a Bokeh app**

To create a project called "clustering\_app":

- 1. Open a Command Prompt or terminal window.
- 2. Create a directory called clustering\_app, switch to it and then initialize the project:

```
$ mkdir clustering_app
$ cd clustering_app
$ anaconda-project init
Project configuration is in /User/Anaconda/My Anaconda Projects/clustering_app/
˓→anaconda-project.yml
```
- 3. Inside the clustering\_app project directory, create and save a file named main.py that contains the code from the [Bokeh clustering example.](https://raw.githubusercontent.com/bokeh/bokeh/master/examples/app/clustering/main.py)
- 4. Add the packages that the Bokeh clustering demo depends on:

```
anaconda-project add-packages python=3.5 bokeh=0.12.4 numpy=1.12.0 scikit-learn=0.
\rightarrow18.1
```
5. Tell Project about the Bokeh app:

```
anaconda-project add-command plot .
```
NOTE: By default, Bokeh looks for the file main.py, so you do not need to include this in the command string after the "plot" command name.

6. When prompted, type B for Bokeh app:

```
Is `plot` a (B)okeh app, (N)otebook, or (C)ommand line? B
Added a command 'plot' to the project.
Run it with `anaconda-project run plot`.
```
7. Run your new project:

anaconda-project run

NOTE: If your project included more than one command, you would need to specify which command to run. For more information, see *[Running a project](#page-24-0)*.

A browser window opens, displaying the clustering app.

# **Sharing your project**

To share this project with a colleague:

1. Archive the project:

anaconda-project archive clustering.zip

2. Send the archive file to your colleague.

You can also share a project by uploading it to Anaconda Cloud. For more information, see *[Sharing a project](#page-26-0)*.

# **Running your project**

Anyone with Project—your colleague or someone who downloads your project from Cloud—can run your project by unzipping the project archive file and then running a single command, without having to do any setup:

anaconda-project run

NOTE: If your project contained more than one command, the person using your project would need to specify which command to run. For more information, see *[Running a project](#page-24-0)*.

Project downloads the data, installs the necessary packages and runs the command.

#### **Next steps**

- Learn more about *[what you can do in Project](#page-15-0)*, including how to *[download data](#page-18-0)* with your project and how to *[configure your project with environment variables](#page-21-0)*.
- Learn more about *[the anaconda-project.yml format](#page-29-0)*.

# <span id="page-15-0"></span>**3.3.3 Tasks**

## **Creating a project**

1. Create a project directory:

anaconda-project init --directory directory-name

NOTE: Replace directory-name with the name of your project directory.

EXAMPLE: To create a project directory called "iris":

```
$ cd /home/alice/mystuff
$ anaconda-project init --directory iris
Create directory '/home/alice/mystuff/iris'? y
Project configuration is in /home/alice/mystuff/iris/anaconda-project.yml
```
You can also turn any existing directory into a project by switching to the directory and then running anaconda-project init without options or arguments.

2. OPTIONAL: In a text editor, open anaconda-project.yml to see what the file looks like for an empty project. As you work with your project, the anaconda-project commands you use will modify this file.

As of version 0.10.0 anaconda-project init will initialize an empty environment. No packages will be listed in the pakcages: key. To replicate this behavior on older versions run:

```
anaconda-project init --empty-environment
```
### **Working with packages**

The anaconda-project.yml file enables specification of required packages and multiple Conda environments, referred to as env specs.

For example the following anaconda-project.yml file will install python version 3.8, and latest version pandas and notebook into the default environment when you execute anaconda-project prepare on the command line.

```
name: ExampleProject
packages:
  - python=3.8
  - notebook
  - pandas
env_specs:
  default: {}
```
When anaconda-project prepare is run a new environment is created called default in the envs subdirectory of your project. See *[Configuration](#page-10-2)* to change the default location of the Conda environments.

#### **Adding packages**

To add packages to your project that are not yet in your packages: list there are two approaches.

1. From within your project directory, run:

anaconda-project add-packages package1 package2

NOTE: Replace package1 and package2 with the names of the packages that you want to include. You can specify as many packages as you want.

EXAMPLE: To add the packages hvplot=0.7 and dask:

```
$ anaconda-project add-packages hvplot=0.7 dask
Collecting package metadata (current_repodata.json): ...working... done
Solving environment: ...working... done
...
Executing transaction: ...working... done
Using Conda environment /Users/adefusco/Desktop/iris/envs/default.
Added packages to project file: hvplot=0.7, dask.
```
2. Instead of using the add-packages command you can edit the anaconda-project.yml file directly using any text editor and add package names to the packages: list. To complete the installation of these new packages into your activate environment run anaconda-project prepare on the command line after saving the file.

In addition to adding Conda packages as shown above Pip packages can be specified using the  $-\text{pip flag}$ :

anaconda-project add-packages --pip package1 package2

NOTE: Replace package1 and package2 with the names of the packages that you want to include. You can specify as many packages as you want.

EXAMPLE: To add the requests package to the default environment:

```
$ anaconda-project add-packages --pip requests
Collecting requests
 Using cached requests-2.25.1-py2.py3-none-any.whl (61 kB)
Requirement already satisfied: certifi>=2017.4.17 in ./envs/default/lib/python3.8/
˓→site-packages (from requests) (2020.12.5)
Collecting idna<3,>=2.5
 Using cached idna-2.10-py2.py3-none-any.whl (58 kB)
Collecting chardet<5,>=3.0.2
 Using cached chardet-4.0.0-py2.py3-none-any.whl (178 kB)
```

```
Collecting urllib3<1.27,>=1.21.1
 Using cached urllib3-1.26.4-py2.py3-none-any.whl (153 kB)
Installing collected packages: urllib3, idna, chardet, requests
Successfully installed chardet-4.0.0 idna-2.10 requests-2.25.1 urllib3-1.26.4
Using Conda environment /Users/adefusco/Desktop/testproj/envs/default.
Added packages to project file: requests.
```
Optionally, you can edit the anaconda-project.yml file to add packages using the pip: key within the packages: list. For example,

```
name: ExampleProject
packages:
  - python=3.8
   - notebook
  - pandas
  - pip:
    - requests
env_specs:
  default: {}
```
Then run anaconda-project prepare to install the new packages into the environment.

#### **Removing packages**

To remove packages from the packages: list run:

anaconda-project remove-packages package1 package2

NOTE: Replace package1 and package2 with the names of the packages that you want to include. You can specify as many packages as you want.

EXAMPLE: To remove the package hvplot:

```
$ anaconda-project remove-packages hvplot
Using Conda environment /Users/adefusco/Desktop/testproj/envs/default.
Removed packages from project file: hvplot.
```
EXAMPLE: To remove the requests pip package from the default environment:

```
$ anaconda-project remove-packages --pip requests
Found existing installation: requests 2.25.1
Uninstalling requests-2.25.1:
 Successfully uninstalled requests-2.25.1
Using Conda environment /Users/adefusco/Desktop/testproj/envs/default.
Removed packages from project file: requests.
```
#### **Pip package specifications**

Pip packages can specified in a number of ways.

- From PyPI (or other indexes)
- Direct URL to the package archive

• Revision Control services (for example git and svn)

To install a package from a revision control service:

```
anaconda-project add-packages --pip git+<protocol>://<revision-control-domain>/
˓→<repository.git>[version-branch]#egg=<package-name>
```
**Where** 

- <protocol> is the web protocol of the domain: i.e, http or https
- <revision-control-domain> is the URL of the service: i.e. github.com
- $\leq$  repository,  $q$ it  $>$  is the name of the revision control repository, you can include the branch name or release tag here.
- [version-branch] optionally install a specific version or branch of the repository
- <package> is the name of the package as declared in setup.py

NOTE: It is required that you use #egg=<package> to install a revision control hosted package. This is considered [best practice by pip](https://pip.pypa.io/en/latest/cli/pip_install/#vcs-support) and allows the pip dependency solver to correctly identify the package if it is a dependency of another package in your project.

EXAMPLE: Add the tranquilizer package to your project directly from Github:

```
$ anaconda-project add-packages --pip git+https://github.com/continuumio/tranquilizer.
˓→git@0.5.0#egg=tranquilizer
Collecting tranquilizer
Cloning https://github.com/continuumio/tranquilizer.git (to revision 0.5.0) to /
˓→private/var/folders/lk/s__7f9fx15x_zrw6q5xkmm500000gp/T/pip-install-5ncd7pbt/
˓→tranquilizer_d037aa7b85d048c1acd4e2f0044c4cea
Using Conda environment /Users/adefusco/Desktop/testproj/envs/default.
Added packages to project file: git+https://github.com/continuumio/tranquilizer.git@0.
˓→5.0#egg=tranquilizer.
```
Alternatively for github you can use the URL of the repository archive. For example, to install from the master branch of tranquilizer:

```
$ anaconda-project add-packages --pip https://github.com/continuumio/tranquilizer/
˓→archive/master.zip#egg=tranquilizer
Collecting tranquilizer
Downloading https://github.com/continuumio/tranquilizer/archive/master.zip
Using Conda environment /Users/adefusco/Desktop/testproj/envs/default.
Added packages to project file: https://github.com/continuumio/tranquilizer/archive/
˓→master.zip#egg=tranquilizer.
```
#### <span id="page-18-0"></span>**Downloading data into a project**

Often data sets are too large to keep locally, so you may want to download them on demand.

To set up your project to download data:

1. From within your project directory, run:

```
anaconda-project add-download env_var URL
```
NOTE: Replace  $env$ <sub>var</sub> with a name for an environment variable that Anaconda Project will create to store the path to your downloaded data file. Replace URL with the URL for the data to be downloaded.

Anaconda Project downloads the data file to your project directory.

EXAMPLE: The following command downloads the iris.csv data file from a GitHub repository into the "iris" project, and stores its new path in the environment variable IRIS\_CSV:

```
$ anaconda-project add-download IRIS_CSV https://raw.githubusercontent.com/bokeh/
˓→bokeh/f9aa6a8caae8c7c12efd32be95ec7b0216f62203/bokeh/sampledata/iris.csv
File downloaded to /home/alice/mystuff/iris/iris.csv
Added https://raw.githubusercontent.com/bokeh/bokeh/
˓→f9aa6a8caae8c7c12efd32be95ec7b0216f62203/bokeh/sampledata/iris.csv to the
˓→project file.
```
2. OPTIONAL: In a text editor, open anaconda-project.yml to see the new entry in the downloads section.

#### <span id="page-19-1"></span>**Working with commands**

- *[Adding a command to a project](#page-19-0)*
- *[Specifying multi-line commands](#page-20-0)*
- *[Using commands that need different environments](#page-20-1)*
- *[Using commands to automatically start processes](#page-20-2)*
- *[Viewing a list of commands in a project](#page-20-3)*
- *[Running a project command](#page-21-1)*

Run all of the commands on this page from within the project directory.

#### <span id="page-19-0"></span>**Adding a command to a project**

A project contains some sort of code, such as Python files, which have a .py extension.

You could run your Python code with the command:

python file.py

NOTE: Replace file with the name of your file.

However, to gain the benefits of Anaconda Project, use Project to add code files to your project:

- 1. Put the code file, application file, or notebook file into your project directory.
- 2. Add a command to run your file:

anaconda-project add-command name "command"

NOTE: Replace name with a name of your choosing for the command. Replace command with the command string.

EXAMPLE:: To add a command called "notebook" that runs the IPython notebook mynotebook.ipynb:

anaconda-project add-command notebook mynotebook.ipynb

EXAMPLE: To add a command called "plot" that runs a Bokeh app located outside of your project directory:

anaconda-project add-command plot app-path-filename

NOTE: Replace app-path-filename with the path and filename of the Bokeh app. By default, Bokeh looks for the file main.py, so if your app is called main.py, you do not need to include the filename.

- 3. When prompted for the type of command, type:
	- B if the command string is a Bokeh app to run.
	- N if the command string is a Notebook to run.
	- C if the command string is a Command line instruction to run, such as using Python to run a Python .py file.

EXAMPLE: To add a command called "hello" that runs python hello.py:

```
$ anaconda-project add-command hello "python hello.py"
Is `hello` a (B)okeh app, (N)otebook, or (C)ommand line? C
Added a command 'hello' to the project. Run it with
`anaconda-project run hello`.
```
4. OPTIONAL: In a text editor, open anaconda-project.yml to see the new command listed in the commands section.

## <span id="page-20-0"></span>**Specifying multi-line commands**

Commands added to the anaconda-project.yml file can span multiple lines of execution by using the YAML | string specifier. For example a single command can be defined in the anaconda-project.yml file to run multiple linting tools.

```
commands:
 unix: |
    yapf --in-place
    flake8
    pep256
```
#### <span id="page-20-1"></span>**Using commands that need different environments**

You can have multiple conda environment specifications in a project, which is useful if some of your commands use a different version of Python or otherwise have distinct dependencies. Add these environment specs with anaconda-project add-env-spec.

#### <span id="page-20-2"></span>**Using commands to automatically start processes**

Project can automatically start processes that your commands depend on. Currently it only supports starting Redis, for demonstration purposes.

To see Project automatically start the Redis process:

anaconda-project add-service redis

More types of services will be supported soon. If there are particular services that you would find useful, *[let us know](#page-40-0)*.

#### <span id="page-20-3"></span>**Viewing a list of commands in a project**

To list all of the commands in a project:

anaconda-project list-commands

#### EXAMPLE:

```
$ anaconda-project list-commands
Commands for project: /home/alice/mystuff/iris
Name Description
==== ===========
hello python hello.py
plot Bokeh app iris_plot
showdata python showdata.py
```
#### <span id="page-21-1"></span>**Running a project command**

Running a project command is the same as *[Running a project](#page-24-0)*.

### <span id="page-21-0"></span>**Working with environment variables**

- *[Using variables in scripts](#page-21-2)*
- *[Adding a variable](#page-22-0)*
- *[Adding an encrypted variable](#page-22-1)*
- *[Adding a variable with a default value](#page-23-0)*
- *[Changing a variable's value](#page-23-1)*
- *[Removing a variable's value](#page-23-2)*
- *[Removing a variable](#page-24-1)*

Run all of the commands on this page from within the project directory.

Anaconda Project sets some environment variables automatically:

- PROJECT\_DIR specifies the location of your project directory.
- CONDA\_ENV\_PATH is set to the file system location of the current conda environment.
- PATH includes the binary directory from the current conda environment.

These variables always exist and can always be used in your Python code.

#### <span id="page-21-2"></span>**Using variables in scripts**

Use Python's os.getenv() function to obtain variables from within your scripts.

EXAMPLE: The following script, called showdata.py, prints out data:

```
import os
import pandas as pd
project_dir = os.getenv("PROJECT_DIR")
```

```
env = os.getenv("CONDA_DEFAULT_ENV")
iris_csv = os.getenv("IRIS_CSV")
flowers = pd.read_csv(iris_csv)
print(flowers)
print ("My project directory is \{) and my conda environment is \{)".format(project_dir,
\leftrightarrowenv))
```
If you tried to run this example script with python showdata.py, it would not work if pandas was not installed and the environment variables were not set.

## <span id="page-22-0"></span>**Adding a variable**

If a command needs a user-supplied parameter, you can require—or just allow—users to provide values for these before the command runs.

NOTE: Encrypted variables such as passwords are treated differently from other custom variables. See *[Adding an](#page-22-1) [encrypted variable](#page-22-1)*.

1. Add the unencrypted variable to your project:

anaconda-project add-variable VARIABLE

NOTE: Replace VARIABLE with the name of the variable that you want to add.

EXAMPLE: To add a variable called COLUMN\_TO\_SHOW:

anaconda-project add-variable COLUMN\_TO\_SHOW

- 2. OPTIONAL: In a text editor, open anaconda-project.yml to see the new variable listed in the variables section.
- 3. OPTIONAL: Use the command anaconda-project list-variables to see the new variables listed.
- 4. Include the new variable in your script in the same way as you would for any other variable.

The first time a user runs your project, they are prompted to provide a value for your custom variable. On subsequent runs, the user will not be prompted.

All environment variables are available for [jinja2](https://jinja.palletsprojects.com/) templating as shown in the *[HTTP Commands](#page-31-0)* section.

#### <span id="page-22-1"></span>**Adding an encrypted variable**

Use variables for passwords and other secret information so that each user can input their own private information.

Encrypted variable values are kept in the system keychain, while other variable values are kept in the anaconda-project-local.yml file. In all other respects, working with encrypted variables is the same as for unencrypted variables.

Any variable ending in \_PASSWORD, \_SECRET, or \_SECRET\_KEY is automatically encrypted.

To create an encrypted variable:

anaconda-project add-variable VARIABLE\_encrypt-flag

NOTE: Replace VARIABLE with the name of the variable that you want to add. Replace encrypt-flag with \_PASSWORD, \_SECRET or \_SECRET\_KEY.

EXAMPLE: To create an encrypted variable called DB\_PASSWORD:

anaconda-project add-variable DB\_PASSWORD

#### <span id="page-23-0"></span>**Adding a variable with a default value**

You can set a default value for a variable, which is stored with the variable in anaconda-project. yml. If you set a default, users are not prompted to provide a value, but they can override the default value if they want to.

To add a variable with a default value:

anaconda-project add-variable --default=default\_value VARIABLE

NOTE: Replace default\_value with the default value to be set and VARIABLE with the name of the variable to create.

EXAMPLE: To add the variable COLUMN\_TO\_SHOW with the default value petal\_width:

anaconda-project add-variable --default=petal\_width COLUMN\_TO\_SHOW

If you or a user sets the variable in anaconda-project-local.yml, the default is ignored. However, you can unset the local override so that the default is used:

anaconda-project unset-variable VARIABLE

NOTE: Replace VARIABLE with the variable name.

EXAMPLE: To unset the COLUMN\_TO\_SHOW variable:

anaconda-project unset-variable COLUMN\_TO\_SHOW

#### <span id="page-23-1"></span>**Changing a variable's value**

The variable values entered by a user are stored in the user's anaconda-project-local.yml file. To change a variable's value in the user's file:

anaconda-project set-variable VARIABLE=value

NOTE: Replace VARIABLE with the variable name and value with the new value for that variable.

EXAMPLE: To set COLUMN\_TO\_SHOW to petal\_length:

anaconda-project set-variable COLUMN\_TO\_SHOW=petal\_length

#### <span id="page-23-2"></span>**Removing a variable's value**

Use the unset-variable command to remove the value that has been set for a variable. Only the value is removed. The project still requires a value for the variable in order to run.

## <span id="page-24-1"></span>**Removing a variable**

Use the remove-variable command to remove the variable from anaconda-project. yml so that the project no longer requires the variable value in order to run.

#### <span id="page-24-0"></span>**Running a project**

Run all of the commands on this page from within the project directory.

To run a project:

- 1. If necessary, extract the files from the project archive file—.zip, .tar.gz or .tar.bz2.
- 2. If you do not know the exact name of the command you want to run, *[list the commands](#page-20-3)* in the project.
- 3. If there is only one command in the project, run:

anaconda-project run

4. If there are multiple commands in the project, include the command name:

anaconda-project run command-name

NOTE: Replace command-name with the actual command name.

EXAMPLE: To run a command called "showdata", which could download data, install needed packages and run the command:

anaconda-project run showdata

5. For a command that runs a Bokeh app, you can include options for bokeh serve in the run command.

EXAMPLE: The following command passes the  $--$ show option to the bokeh serve command, to tell Bokeh to open a browser window:

anaconda-project run plot --show

When you run a project for the first time, there is a short delay as the new dedicated project is created, and then the command is executed. The command will run much faster on subsequent runs because the dedicated project is already created.

In your project directory, you now have an envs subdirectory. By default every project has its own packages in its own sandbox to ensure that projects do not interfere with one another.

#### **Cleaning a project**

Your projects contain files that Anaconda Project creates automatically, such as any downloaded data and the envs/ default directory.

Use the clean command to remove such files and make a clean, reproducible project.

Run the following command from within the project directory:

anaconda-project clean

Project removes automatically created files and downloaded data.

To restore these files:

- *[Prepare the project](#page-25-0)*.
	- OR
- *[Run the project](#page-24-0)*.

#### <span id="page-25-0"></span>**Preparing a project**

When you run a project, Anaconda Project automatically generates certain files and downloads necessary data. The prepare command allows you to initiate that process without running the project.

To prepare a project, run the prepare command from within your project directory:

anaconda-project prepare

## <span id="page-25-1"></span>**Creating a project archive**

To share a project with others, you likely want to put it into an archive file, such as a .zip file. Anaconda Project can create .zip, .tar.gz and .tar.bz2 archives. The archive format matches the file extension that you provide.

#### **Excluding files from the archive**

The anaconda-project archive command automatically omits the files that Project can reproduce automatically, which includes the envs/ directory and any downloaded data files defined in the *[downloads](#page-18-0)* section of the anaconda-project.yml file.

See *[Packagaging Environments](#page-26-1)* below to bundle Conda environments in the archive.

The archive also excludes anaconda-project-local.yml, which is intended to hold local configuration state only.

To manually exclude any other files that you do not want to be in the archive, create a .projectignore file or a .gitignore file.

Note: If you anticipate that this project will be managed as a Git repository, use of .gitignore is preferred over .projectignore. However, use of .gitignore outside of a Git repository is not supported.

#### **Creating the archive file**

To create a project archive, run the following command from within your project directory:

anaconda-project archive filename.zip

NOTE: Replace filename with the name for your archive file. If you want to create a .tar.gz or .tar.bz2 archive instead of a zip archive, replace zip with the appropriate file extension.

EXAMPLE: To create a zip archive called "iris":

anaconda-project archive iris.zip

Project creates the archive file.

If you list the files in the archive, you will see that automatically generated files are not listed.

## EXAMPLE:

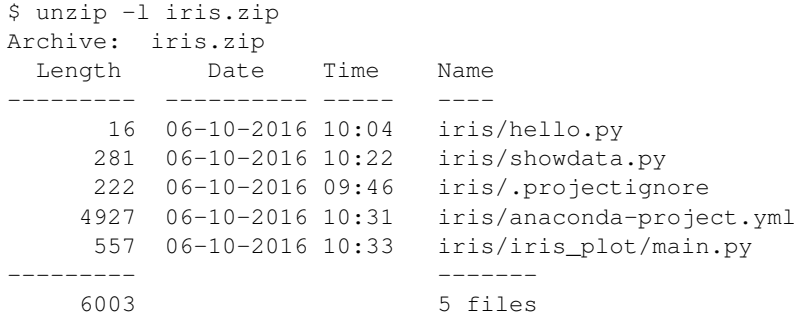

#### **Extracting the archive file**

Anaconda Project archives can be extracted using packages provided by the OS or using the anaconda-project unarchive command.

The unarchive command can extract bundles in any of the supported formats (.zip, .tar.gz, and .tar.bz2):

anaconda-project unarchive <bundle>

#### <span id="page-26-1"></span>**Experimental: Packaging environments**

#### *Available since version 0.10.0*

There are cases where it may be preferable to package the Conda environments directly into the archive. For example, you may want to support uses where the target system cannot connect to the repository to download and install packages.

To bundle the environments into the archive use the  $-\text{pack-envs}$  flag. This will utilize [conda-pack](https://conda.github.io/conda-pack/index.html) to add each env\_spec to the Anaconda Project bundle.

With the  $-\text{pack-envs}$  the prepare command is run automatically to ensure that all env specs are up-to-date before building the bundle.

Note: When using  $-\text{pack-envs}$  your Anaconda Project bundles may be very large.

The bundle can be extracted using either anaconda-project unarchive or OS packages for Zip, tar.gz, and tar.bz2 files.

If a pack-envs bundle is extracted on a platform (Mac, Linux, Windows) that does not match the platform used to create the bundle the env\_specs will be re-created when you run anaconda-project prepare or anaconda-project run.

# <span id="page-26-0"></span>**Sharing a project**

To share a project with other people:

- 1. *[Archive](#page-25-1)* the project.
- 2. Send the file to another user—for example, by email, by copying the file to a shared network location, and so on.

#### OR

Upload the file to Anaconda Cloud by running the following command from within the project directory:

anaconda-project upload

NOTE: You need a free Cloud account to upload projects to Cloud.

3. The user retrieves the archive file and *[runs the project](#page-24-0)*.

# **Creating Docker Images**

#### *Available since version 0.10.0*

Use the dockerize command to create a Docker image from the project. Images created from Anaconda Projects are configured to execute a single *[defined command](#page-19-1)* in the anaconda-project.yml file chosen at build time.

The dockerize command uses [source-to-image \(s2i\)](https://github.com/openshift/source-to-image#source-to-image-s2i) to build Docker images using the [s2i-anaconda-project builder](https://github.com/Anaconda-Platform/s2i-anaconda-project) [images](https://github.com/Anaconda-Platform/s2i-anaconda-project) that have been uploaded to Docker Hub.

Images built with dockerize will have a fully prepared env\_spec for the desired command and expose port 8086 if the command listens for HTTP requests.

## **Prerequisites**

In order to utilize the dockerize command you will need to have Docker and source-to-image (s2i) installed.

- [Docker](https://docs.docker.com/get-docker/)
- [source-to-image](https://github.com/openshift/source-to-image#source-to-image-s2i)

You can install s2i using Conda

conda install -c ctools source-to-image

## **Quickstart**

1. Build a docker image to run a supplied command

anaconda-project dockerize --command <command-name> -t <image name>

2. Run the Docker image and publish port 8086

docker run -p 8086:8086 <image name>

It is necessary to add -p 8086:8086 in order to publish port 8086 from the anaconda-project container out to the host. The second entry in the  $-p$  flag must be 8086 while the first entry can be any valid unused port on the host. See [the Docker container networking docs for more details.](https://docs.docker.com/config/containers/container-networking/)

## **Build Docker images**

By default running the dockerize command will create a Docker image to execute the *default* command.

The *default* command is determined in the following order

1. The command named default

2. The first command listed in the project file if no command is named default

The s2i-anaconda-project builder images have Miniconda and anaconda-project installed. When the dockerize command is run the following steps are performed.

- 1. The project is archived to a temporary directory to ensure that files listed in your . projectignore (including the local envs directory) are not copied into the Docker image.
- 2. The s2i build command is run from the temporary directory to construct a new Docker image from the builder image.

The steps in the s2i build process are

- 1. The temporary project directory is added to the image.
- 2. The [s2i assemble script](https://github.com/Anaconda-Platform/s2i-anaconda-project/blob/master/s2i/bin/assemble) is run to prepare the env\_spec for the desired command.
- 3. Conda clean is run to reduce the size of the output Docker image.

#### **Options**

The dockerize command accepts several optional arguments

- **--command** The named command to execute in the RUN layer of the Docker image. Default: default See the HTTP commands section below.
- **-t** or **--tag** The name of the output Docker image in the format name:tag. By default Default: "<projectname>:latest", where <project-name> is taken from the name tag in the anaconda-project.yml file.
- **--builder-image** The s2i builder image name to use. Default: conda/s2i-anaconda-project-ubi8 By default this is image is pulled from DockerHub when dockerize is run. See the Custom Builder Image section below to construct your own builder images.
- s2i build arguments Any further arguments or those supplied after  $--$  will be given to the s2i build command. See the [s2i build documentation for available build flags.](https://github.com/openshift/source-to-image/blob/master/docs/cli.md#build-flags)

#### **Builder images**

The default builder image for anaconda-project dockerize is conda/ s2i-anaconda-project-ubi8. To see other available builder images on DockerHub [click here.](https://hub.docker.com/search?q=conda%2Fs2i-anaconda-project&type=image)

## **HTTP options**

When the docker image is run the [s2i run script](https://github.com/Anaconda-Platform/s2i-anaconda-project/blob/master/s2i/bin/run) is executed with the supplied command. The full run command is

anaconda-project run \$CMD --anaconda-project-port 8086 --anaconda-project-address 0.0. ˓<sup>→</sup>0.0 --anaconda-project-no-browser --anaconda-project-use-xheaders

This ensures that the command communicates over port 8086 if it supports the *[HTTP Commands](#page-31-0)*.

If your desired command is not an HTTP command or you wish not to use the Jinja2 template features you must add supports\_http\_options: false to the command specification in the anaconda-project.yml file. When supports\_http\_options is set to false the HTTP arguments are completely ignored when the command is executed.

# **Configuring Conda**

In addition to the channel configuration available in the anaconda-project. yml file you may need to supply custom [Conda configuration parameters](https://docs.conda.io/projects/conda/en/latest/user-guide/configuration/use-condarc.html) in order to build the Docker image.

To provide a custom Conda configuration, place a .condarc file at the top-level of your project directory.

For example, you can use the .condarc to configure access to [Anaconda Team Edition](https://team-docs.anaconda.com/en/latest/user/conda.html) or [Anaconda Commercial](https://docs.anaconda.com/anaconda-commercial/quickstart/#setting-up-condarc-for-commercial-edition) [Edition.](https://docs.anaconda.com/anaconda-commercial/quickstart/#setting-up-condarc-for-commercial-edition)

# **Custom builder images**

If you want to customize the builder images you can clone the [s2i-anaconda-project repository,](https://github.com/Anaconda-Platform/s2i-anaconda-project) build the images. The custom builder images can be provided to anaconda-project dockerize using the --builder-image flag.

# <span id="page-29-0"></span>**3.3.4 Reference**

The anaconda-project command works with *project directories*, which can contain scripts, notebooks, data files, and anything that is related to your project.

Any directory can be made into a project by adding a configuration file named anaconda-project.yml.

.yml files are in the YAML format and follow the YAML syntax.

TIP: Read more about YAML syntax at <http://yaml.org/start.html>

TIP: You may want to go through the anaconda-project tutorial before digging into the details in this document.

# **anaconda-project.yml, anaconda-project-local.yml, anaconda-project-lock.yml**

Anaconda projects are affected by three configuration files, anaconda-project.yml, anaconda-project-local.yml, and anaconda-project-lock.yml.

The file anaconda-project.yml contains information about a project that is intended to be shared across users and machines. If you use source control, the file anaconda-project.yml should probably be put in source control.

The file anaconda-project-local.yml, on the other hand, goes in .gitignore (or .svnignore or equivalent), because it contains your local configuration state that you do not want to share with others.

The file anaconda-project-lock.yml is optional and contains information needed to lock your package dependencies at specific versions. This "lock file" should go in source control along with anaconda-project.yml.

These files can be manipulated with anaconda-project commands, or with Anaconda Navigator, or you can edit them with any text editor.

# **Commands and Requirements**

In the anaconda-project.yml file you can define *commands* and *requirements* that the commands need in order to run.

For example, let's say you have a script named analyze.py in your project directory along with a file anaconda-project.yml:

```
myproject/
  analyze.py
   anaconda-project.yml
```
The file anaconda-project.yml tells conda how to run your project:

```
commands:
 default:
   unix: "python analyze.py"
   windows: "python analyze.py"
```
There are separate command lines for Unix shells (Linux and macOS) and for Windows. You may target only one platform, and are not required to provide command lines for other platforms.

When you send your project to someone else, they can type anaconda-project run to run your script. The best part is that anaconda-project run makes sure that all prerequisites are set up *before* it runs the script.

Let's say your script requires a certain conda package to be installed. Add the redis-py package to anaconda-project.yml as a dependency using either the packages or dependencies key:

**packages**: - redis-py

Now when someone runs anaconda-project run the script is automatically run in a conda environment that has redis-py installed.

Here's another example. Let's say your script requires a huge data file that you don't want to put in source control and you don't want to email. You can add a requirement that the file will be downloaded locally:

```
downloads:
 MYDATAFILE:
   url: http://example.com/bigdatafile
    sha1: da39a3ee5e6b4b0d3255bfef95601890afd80709
```
Now when someone runs anaconda-project run, the file is downloaded if it hasn't been downloaded already, and the environment variable MYDATAFILE is set to the local filename of the data. In your analyze.py file you can write something like this:

```
import os
filename = os.getenv('MYDATAFILE')
if filename is None:
  raise Exception("Please use 'anaconda-project run' to start this script")
with open(filename, 'r') as input:
  data = input.read()# and so on
```
anaconda-project supports many other requirements, too. Instead of writing long documentation about how to set up your script before others can run it, simply put the requirements in a anaconda-project.yml file and let anaconda-project check and execute the setup automatically.

### **Multiple Commands**

An anaconda-project.yml can list multiple commands. Each command has a name, and anaconda-project run COMMAND\_NAME runs the command named COMMAND\_NAME.

anaconda-project list-commands lists commands, along with a description of each command. To customize a command's description, add a description: field in anaconda-project.yml, like this:

```
commands:
 mycommand:
   unix: "python analyze.py"
   windows: "python analyze.py"
    description: "This command runs the analysis"
```
# **Special command types**

Bokeh apps and notebooks have a shorthand syntax:

```
commands:
 foo:
   bokeh_app: foo
   description: "Runs the bokeh app in the foo subdirectory"
 bar:
   notebook: bar.ipynb
    description: "Opens the notebook bar.ipynb"
```
# **Notebook-specific options**

Notebook commands can annotate that they contain a function registered with Anaconda Fusion:

```
commands:
 bar:
   notebook: bar.ipynb
   description: "Notebook exporting an Anaconda Fusion function."
    registers_fusion_function: true
```
If your notebook contains @fusion.register when you anaconda-project init or anaconda-project add-command, registers\_fusion\_function: true will be added automatically.

# <span id="page-31-0"></span>**HTTP Commands**

anaconda-project can be used to pack up web applications and run them on a server. Web applications include Bokeh applications, notebooks, APIs, and anything else that communicates with HTTP.

To make an anaconda-project command into a deployable web application, it has to support a list of commandline options.

Any command with notebook: or bokeh app: automatically supports these options, because anaconda-project translates them into the native options supplied by the Bokeh and Jupyter command lines.

Shell commands (those with unix: or windows:) must support the semantics of these command-line options appropriately. They do *not* have to support the exact command line syntax used by anaconda project run as shell commands support [jinja2](https://jinja.palletsprojects.com) templating. For instance:

```
commands:
 myapp:
   unix: launch_flask_app.py --port {{port}} --host {{host}} --address {{address}}
   description: "Launches a Flask web app"
```
Here, {{port}}, {{host}} and {{address}} are jinja2 variables that are templated into the --port, --host and --address arguments of a hypothetical launch\_flask\_app.py script. These arguments are

just a few of the variables made available from the  $-$ -anaconda-project- flags you can use when executing anaconda-project run:

- --anaconda-project-host=HOST:PORT can be specified multiple times and indicates a permitted value for the HTTP Host header. The value may include a port as well. There will be one --anaconda-project-host option for each host that browsers can connect to. This option specifies the application's public hostname:port and does not affect the address or port the application listens on. The last host specified is made available as the host jinja2 variable while the full list of hosts is available as the hosts variable.
- --anaconda-project-port=PORT indicates the local port the application should listen on; unlike the port which may be included in the --anaconda-project-host option, this port will not always be the one that browsers connect to. In a typical deployment, applications listen on a local-only port while a reverse proxy such as nginx listens on a public port and forwards traffic to the local port. In this scenario, the public port is part of --anaconda-project-host and the local port is provided as --anaconda-project-port. This setting is available for templating as the port jinja2 variable.}
- --anaconda-project-address=IP indicates the IP address the application should listen on. Unlike the host which may be included in the  $-$ anaconda-project-host option, this address may not be the one that browsers connect to. This setting is available for templating as the address jinja2 variable.
- $-$ anaconda-project-url-prefix=PREFIX gives a path prefix that should be the first part of the paths to all routes in your application. For example, if you usually have a page /foo.html, and the prefix is /bar, you would now have a page /bar/foo.html. This setting is available for templating as the url\_prefix jinja2 variable.
- --anaconda-project-no-browser means "don't open a web browser when the command is run." If your command never opens a web browser anyway, you should accept but ignore this option. This setting is available for templating as the no\_browser jinja2 variable. When this switch is present, the value of no\_browser is True.
- --anaconda-project-iframe-hosts=HOST:PORT gives a value to be included in the Content-Security-Policy header as a value for frame-ancestors when you serve an HTTP response. The effect of this is to allow the page to be embedded in an iframe by the supplied HOST:PORT. This setting is available for templating as the iframe-hosts jinja2 variable.
- --anaconda-project-use-xheaders tells your application that it's behind a reverse proxy and can trust "X-" headers, such as X-Forwarded-For or X-Host. This setting is available for templating as the use xheaders jinja2 variable. When this switch is present, the value of use xheaders is True.

As an alternative to the templating approach, you may choose to write launch\_flask\_app.py in such a way that it supports the above command line flags and switches directly. In this case, you need to specify supports\_http\_options: true:

```
commands:
 myapp:
    unix: {{PROJECT_DIR}}/launch_flask_app.py
    supports_http_options: true
    description: "Launches a Flask web app"
```
This example illustrates that in addition to the jinja2 variables described above, all environment variables are also available for templating, including PROJECT\_DIR and conda related environment variables such as CONDA\_PREFIX and CONDA\_DEFAULT\_ENV.

# **Environments and Channels**

You can configure packages in a top level packages or dependencies section of the anaconda-project. yml file, as we discussed earlier:

**packages**: - redis-py

You can also add specific conda channels to be searched for packages:

#### **channels**: - conda-forge

anaconda-project creates an environment in envs/default by default. But if you prefer, you can have multiple named environments available in the envs directory. To do that, specify an env\_specs: section of your anaconda-project.yml file:

```
env_specs:
  default:
   packages:
      - foo
      - bar
    channels:
      - conda-forge
  python27:
    description: "Uses Python 2 instead of 3"
   packages:
      - python < 3
    channels:
      - https://example.com/somechannel
```
An environment specification or "env spec" is a description of an environment, describing the packages that the project requires to run. By default, env specs are instantiated as actual Conda environments in the envs directory inside your project.

In the above example we create two env specs, which will be instantiated as two environments, envs/default and envs/python27.

To run a project using a specific env spec, use the  $-\text{env-spec}$  option:

```
anaconda-project run --env-spec myenvname
```
If you have top level channels or packages sections in your anaconda-project.yml file (not in the env\_specs: section), those channels and packages are added to all env specs.

The default env spec can be specified for each command, like this:

```
commands:
 mycommand:
   unix: "python ${PROJECT_DIR}/analyze.py"
   windows: "python %PROJECT_DIR%\analyze.py"
   env_spec: my_env_spec_name
```
Env specs can also inherit from one another. List a single env spec or a list of env specs to inherit from, something like this:

```
env_specs:
 test_packages:
   description: "Packages used for testing"
   packages:
      - pytest
      - pytest-cov
 app_dependencies:
```

```
description: "Packages used by my app"
   packages:
      - bokeh
  app_test_dependencies:
    description: "Packages used to test my app"
    inherit_from: [test_packages, app_dependencies]
commands:
  default:
    unix: start_my_app.py
     env_spec: app_dependencies
  test:
     unix: python -m pytest myapp/tests
     env_spec: app_test_dependencies
```
#### **pip packages**

Underneath any *packages:* or *dependencies:* section, you can add a *pip:* section with a list of pip requirement specifiers.

```
packages:
   - condapackage1
   - pip:
     - pippackage1
     - pippackage2
```
#### **Locking package versions**

Any env spec can be "locked", which means it specifies exact versions of all packages to be installed, kept in anaconda-project-lock.yml.

Hand-creating anaconda-project-lock.yml isn't recommended. Instead, create it with the anaconda-project lock command, and update the versions in the configuration file with anaconda-project update.

Locked versions are distinct from the "logical" versions in anaconda-project.yml. For example, your anaconda-project.yml might list that you require bokeh=0.12. The anaconda-project lock command expands that to an *exact* version of Bokeh such as  $b \circ k \circ h = 0.12.4 = py27$ . 0. It will also list exact versions of all Bokeh's dependencies transitively, so you'll have a longer list of packages in anaconda-project-lock.yml. For example:

```
locking_enabled: true
env_specs:
  default:
   locked: true
   env_spec_hash: eb23ad7bd050fb6383fcb71958ff03db074b0525
   platforms:
    - linux-64
    - win-64
   packages:
     all:
      - backports=1.0=py27_0
      - backports_abc=0.5=py27_0
```
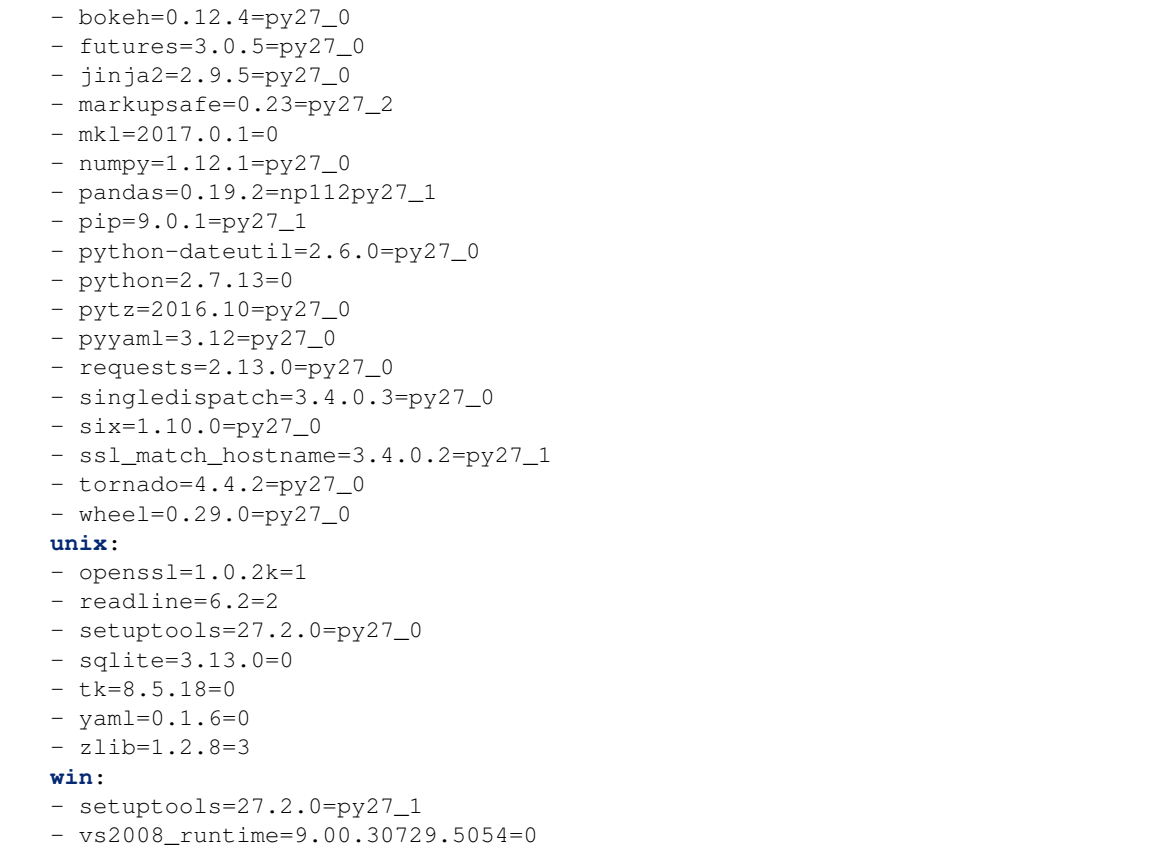

By locking your versions, you can make your project more portable. When you share it with someone else or deploy it on a server or try to use it yourself in a few months, you'll get the same package versions you've already used for testing. If you don't lock your versions, you may find that your project stops working due to changes in its dependencies.

When you're ready to test the latest versions of your dependencies, run anaconda-project update to update the versions in anaconda-project-lock.yml to the latest available.

If you check anaconda-project-lock.yml into revision control (such as git), then when you check out old versions of your project you'll also get the dependencies those versions were tested with. And you'll be able to see changes in your dependencies over time in your revision control history.

Additionally, all pip packages added to the anaconda-project.yml file or installed as dependencies will be added to the anaconda-project-lock.yml file similar to the output of pip freeze. For example, see the following anaconda-project-lock.yml file that matches the following package specification.

```
packages:
  - python=3.8
  - pip:
    - requests
```

```
locking_enabled: true
env_specs:
  default:
    locked: true
    env_spec_hash: 292a009a194f1ca1d3432c824df6ff51a7aef388
```

```
platforms:
- linux-64
- osx-64
- win-64
packages:
  all:
  - wheel=0.36.2=pyhd3eb1b0_0
  linux-64:
  - _libgcc_mutex=0.1=main
  - ca-certificates=2021.4.13=h06a4308_1
  - certifi=2020.12.5=py38h06a4308_0
  - ld_impl_linux-64=2.33.1=h53a641e_7
  - libffi=3.3=he6710b0_2
  - libgcc-ng=9.1.0=hdf63c60_0
  - libstdcxx-ng=9.1.0=hdf63c60_0
  - ncurses=6.2=he6710b0_1
  - openssl=1.1.1k=h27cfd23_0
  - pip=21.0.1=py38h06a4308_0
  - python=3.8.8=hdb3f193_5
  - readline=8.1=h27cfd23_0
  - setuptools=52.0.0=py38h06a4308_0
  - sqlite=3.35.4=hdfb4753_0
  - tk=8.6.10=hbc83047_0
  - xz=5.2.5=h7b6447c_0
  - zlib=1.2.11=h7b6447c_3
  osx-64:
  - ca-certificates=2021.4.13=hecd8cb5_1
  - certifi=2020.12.5=py38hecd8cb5_0
  - libcxx=10.0.0=1
  - libffi=3.3=hb1e8313_2
  - ncurses=6.2=h0a44026_1
  - openssl=1.1.1k=h9ed2024_0
  - pip=21.0.1=py38hecd8cb5_0
  - python=3.8.8=h88f2d9e_5
  - readline=8.1=h9ed2024_0
  - setuptools=52.0.0=py38hecd8cb5_0
  - sqlite=3.35.4=hce871da_0
  - tk=8.6.10=hb0a8c7a_0
  - xz=5.2.5=h1de35cc_0
  - zlib=1.2.11=h1de35cc_3
  win-64:
  - ca-certificates=2021.4.13=haa95532_1
  - certifi=2020.12.5=py38haa95532_0
  - openssl=1.1.1k=h2bbff1b_0
  - pip=21.0.1=py38haa95532_0
  - python=3.8.8=hdbf39b2_5
  - setuptools=52.0.0=py38haa95532_0
  - sqlite=3.35.4=h2bbff1b_0
  - vc=14.2=h21ff451_1
  - vs2015_runtime=14.27.29016=h5e58377_2
  - wincertstore=0.2=py38_0
  pip:
  - chardet==4.0.0
  - idna==2.10
  - requests==2.25.1
  - urllib3==1.26.4
```
## **Specifying supported platforms**

Whenever you lock or update a project, dependencies are resolved for all platforms that the project supports. This allows you to do your work on Windows and deploy to Linux, for example.

anaconda-project lock by default adds a platforms: [linux-64,osx-64,win-64] line to anaconda-project.yml. If you don't need to support these three platforms, or want different ones, change this line. Updates will be faster if you support fewer platforms. Also, some projects only work on certain platforms.

The platforms: line does nothing when a project is unlocked.

Platform names are the same ones used by conda. Possible values in platforms: include linux-64, linux-32, win-64, win-32, osx-64, osx-32, linux-armv6l, linux-armv7l, linux-ppc64le, and so on.

In anaconda-project.yml a platforms: list at the root of the file will be inherited by all env specs, and then each env spec can add (but not subtract) additional platforms. It works the same way as the channels: list in this respect. inherit\_from: will also cause platforms to be inherited.

## **Enabling and disabling locked versions**

If you delete anaconda-project-lock.yml, the project will become "unlocked."

If you have an anaconda-project-lock.yml, the locking\_enabled: field indicates whether env specs are locked by default. Individual env spec sections in anaconda-project-lock.yml can then specify locked: true or locked: false to override the default on a per-env-spec basis.

anaconda-project unlock turns off locking for all env specs and anaconda-project lock turns on locking for all env specs.

#### **Updating locked versions after editing an env spec**

If you use commands such as anaconda-project add-packages or anaconda-project add-env-spec to edit your anaconda-project.yml, then anaconda-project-lock.yml will automatically be kept updated.

However, if you edit anaconda-project.yml by hand and change an env spec, you'll need to run anaconda-project update to update anaconda-project-lock.yml to match.

If locking isn't enabled for the project or for the env spec, there's no need to anaconda-project update after editing your env spec.

#### **Requiring environment variables to be set**

Anything in the variables: section of a anaconda-project.yml file is considered an environment variable needed by your project. When someone runs your project, anaconda-project asks them to set these variables.

For example:

```
variables:
  - AMAZON_EC2_USERNAME
  - AMAZON_EC2_PASSWORD
```
Now in your script, you can use  $\circ s$ .getenv() to get these variables.

NOTE: This is a much better option than hardcoding passwords into your script, which can be a security risk.

# **Variables that contain credentials**

Variables that end in \_PASSWORD, \_ENCRYPTED, \_SECRET\_KEY, or \_SECRET are treated sensitively by default. This means that if anaconda-project stores a value for them in anaconda-project. yml or anaconda-project-local.yml or elsewhere, that value is encrypted. NOTE: anaconda-project-local.yml stores and encrypts the value that you enter when prompted.

To force a variable to be encrypted or not encrypted, add the encrypted option to it in anaconda-project. yml, like this:

```
variables:
 # let's encrypt the password but not the username
 AMAZON_EC2_USERNAME: { encrypted: false }
 AMAZON_EC2_PASSWORD: { encrypted: true }
```
NOTE: The value of the environment variable is NOT encrypted when passed to your script; the encryption happens only when we save the value to a config file.

#### **Variables with default values**

If you make the variables: section a dictionary instead of a list, you can give your variables default values. Anything in the environment or in anaconda-project-local.yml overrides these defaults. To omit a default for a variable, set its value to either  $null$  or  $\{\}.$ 

For example:

```
variables:
 ALPHA: "default_value_of_alpha"
 BRAVO: null # no default for BRAVO
 CHARLIE: {} # no default for CHARLIE
  # default as part of options dict, needed if you also
  # want to set some options such as 'encrypted: true'
 DELTA: { default: "default_value_of_delta" }
 ECHO: { default: "default_value_of_echo", encrypted: true }
```
#### **Variables can have custom description strings**

A variable can have a 'description' field, which will be used in UIs which display the variable.

For example:

```
variables:
 SALES_DB_PASSWORD: {
    description: "The password for the sales database. Ask jim@example.com if you don
˓→'t have one."
 }
```
#### **Variables that are always set**

anaconda-project ensures that the following variables are always set:

- PROJECT DIR is set to the top level directory of your project
- CONDA\_ENV\_PATH is set to the filesystem location of the current conda environment
- PATH includes the binary directory from the current conda environment

These variables always exist and can always be used in your Python code. For example, to get a file from your project directory, try this in your Python code (notebook or script):

```
import os
project_dir = os.getenv("PROJECT_DIR")
my_file = os.path.join(project_dir, "my/file.txt")
```
#### **Services**

TIP: Services are a proof-of-concept demo feature for now.

Services can be automatically started, and their address can be provided to your code by using an environment variable.

For example, you can add a services section to your anaconda-project.yml file:

```
services:
  REDIS_URL: redis
```
Now when someone else runs your project, anaconda-project offers to start a local instance of redis-server automatically.

There is also a long form of the above service configuration:

```
services:
 REDIS_URL: { type: redis }
```
and you can set a default and any options a service may have:

```
services:
  REDIS_URL:
     type: redis
     default: "redis://localhost:5895"
```
Right now there is only one supported service (Redis) as a demo. We expect to support more soon.

#### **File Downloads**

The downloads: section of the anaconda-project.yml file lets you define environment variables that point to downloaded files. For example:

```
downloads:
 MYDATAFILE:
   url: http://example.com/bigdatafile
    sha1: da39a3ee5e6b4b0d3255bfef95601890afd80709
```
Rather than *sha1*, you can use whatever integrity hash you have; supported hashes are md5, sha1, sha224, sha256, sha384, sha512.

NOTE: The download is checked for integrity ONLY if you specify a hash.

You can also specify a filename to download to, relative to your project directory. For example:

```
downloads:
 MYDATAFILE:
   url: http://example.com/bigdatafile
    filename: myfile.csv
```
This downloads to myfile.csv, so if your project is in /home/mystuff/foo and the download succeeds, MYDATAFILE is set to /home/mystuff/foo/myfile.csv.

If you do not specify a filename, anaconda-project picks a reasonable default based on the URL.

To avoid the automated download, it's also possible for someone to run your project with an existing file path in the environment. On Linux or Mac, that looks like:

MYDATAFILE=/my/already/downloaded/file.csv anaconda-project run

Conda can auto-unzip a zip file as it is downloaded. This is the default if the URL path ends in ".zip" unless the filename also ends in ".zip". For URLs that do not end in ".zip", or to change the default, you can specify the "unzip" flag:

```
downloads:
 MYDATAFILE:
   url: http://example.com/bigdatafile
    unzip: true
```
The filename is used as a directory and the zip file is unpacked into the same directory, unless the zip contains a single file or directory with the same name as filename. In that case, then the two are consolidated.

EXAMPLE: If your zip file contains a single directory foo with file bar inside that, and you specify downloading to filename foo, then you'll get PROJECT\_DIR/foo/bar, not PROJECT\_DIR/foo/foo/bar.

## **Describing the Project**

By default, anaconda-project names your project with the same name as the directory in which it is located. You can give it a different name in anaconda-project.yml:

**name**: myproject

You can also have an icon file, relative to the project directory:

**icon**: images/myicon.png

#### **No need to edit anaconda-project.yml directly**

You can edit anaconda-project.yml with the anaconda-project command.

To add a download to anaconda-project.yml:

anaconda-project add-download MYFILE http://example.com/myfile

To add a package:

anaconda-project add-packages redis-py

To ask for a running Redis instance:

anaconda-project add-service redis

# <span id="page-40-0"></span>**3.4 Help and support**

To ask questions or submit bug reports, use the [Github Issue Tracker.](https://github.com/Anaconda-Platform/anaconda-project/issues)

# **3.4.1 Paid support**

Anaconda Project is an open source project that originated at [Anaconda, Inc.](https://www.anaconda.com/) Continuum offers paid [training](https://www.continuum.io/training) and [support.](https://www.continuum.io/support)

# **3.4.2 Send feedback**

Help us make this documentation better. Send feedback about the Project documentation to [documenta](mailto:documentation@continuum.io)[tion@continuum.io.](mailto:documentation@continuum.io)